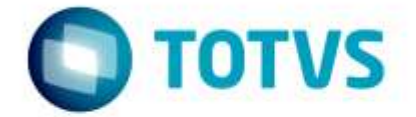

# **Layout Importação Nota Fiscal V10.02 / V12**

Julho /2016

# Layout Importação Nota Fiscal V10.02 / V12

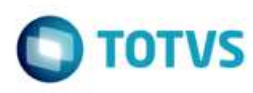

# **Sumário**

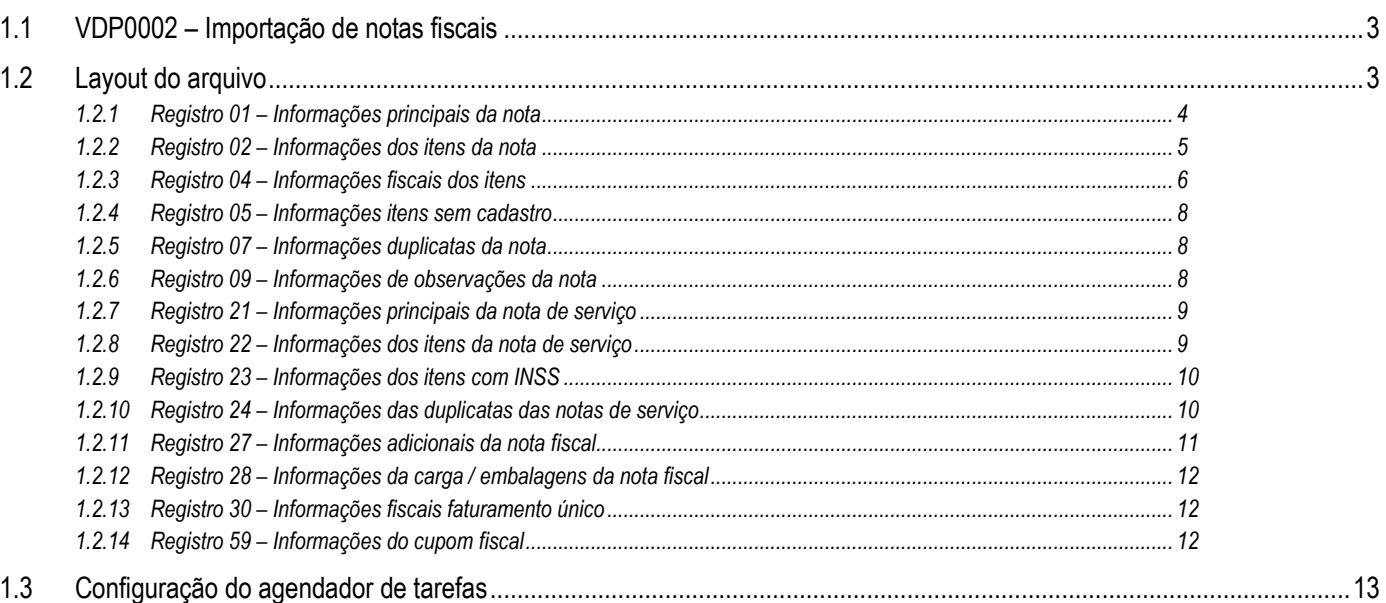

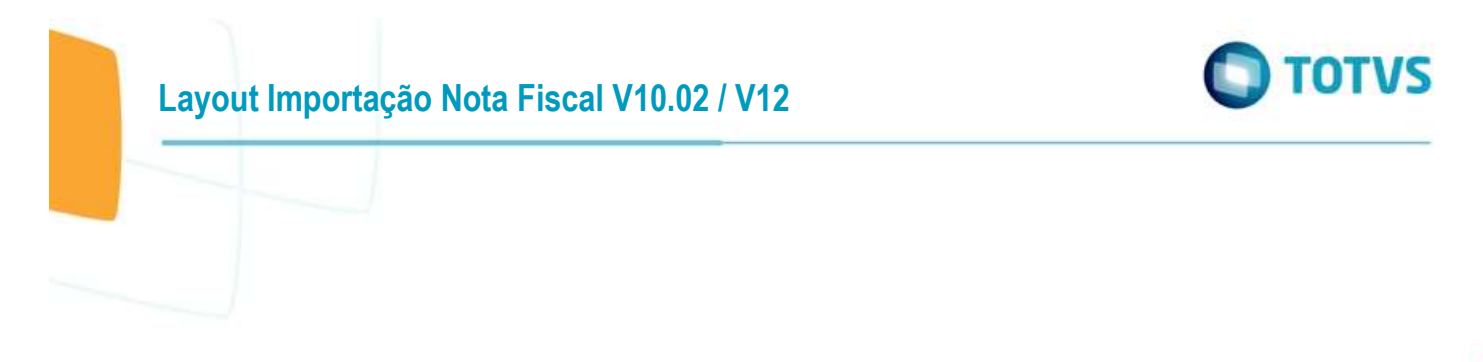

O objetivo deste documento é orientar sobre o layout do arquivo de importação das notas fiscais do faturamento único para o VDP0002.

#### <span id="page-2-0"></span>**1.1 VDP0002 – Importação de notas fiscais**

Para a importação de notas fiscais no faturamento único, foi criado o indicador "Faturamento Único?" conforme consta na figura abaixo:

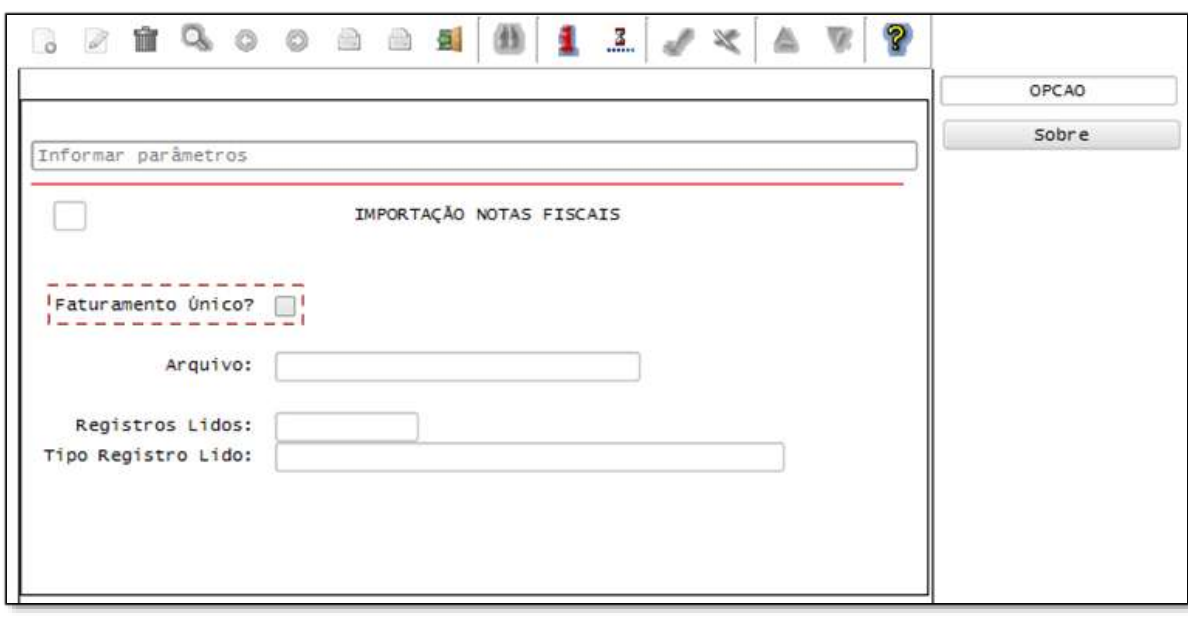

Caso a opção "**Faturamento único?**" esteja **marcada**, as notas fiscais que constam no arquivo serão importadas para as tabelas do faturamento único.

Caso a opção esteja **desmarcada**, o processo de importação ocorrerá para as tabelas de faturamento da versão 10.01/05.10.

## <span id="page-2-1"></span>**1.2 Layout do arquivo**

Definição do arquivo de importação das notas fiscais do faturamento único para o VDP0002. O layout abaixo é válido para quando for selecionada a opção "Faturamento único" em tela.

Observações importantes sobre o arquivo:

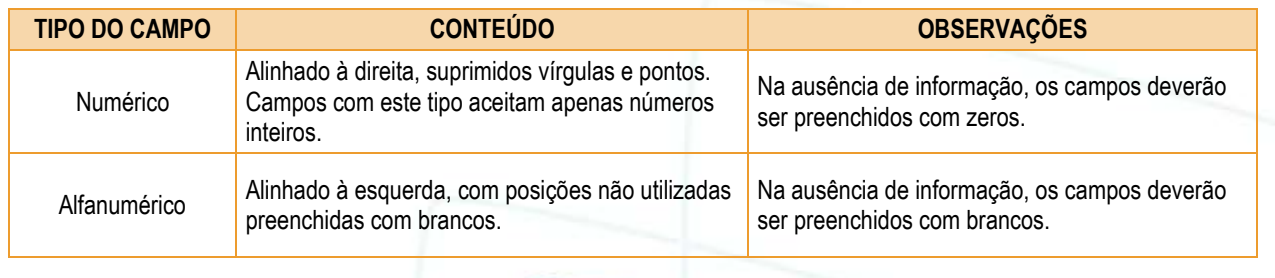

ò

**Layout Importação Nota Fiscal V10.02 / V12**

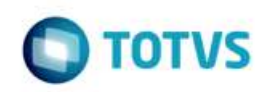

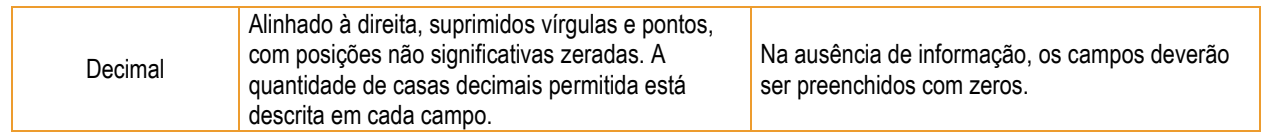

Além de enviar a série da nota fiscal no arquivo, nos registros 01 (mestre nota fiscal produto) e 21 (mestre nota fiscal serviço) é possível enviar o tipo de documento. O tipo de documento é opcional.

Caso tenha somente a série, o tipo do documento será buscado do cadastro de numeração de documento fiscal (VDP10050 / VDP0741). Independente de ser enviada somente a série ou série e tipo de documento, deverá existir um registro correspondente no cadastro de numeração fiscal.

Caso exista mais de um tipo de documento para uma mesma série e o tipo de documento não foi informado no arquivo o processo não será executado.

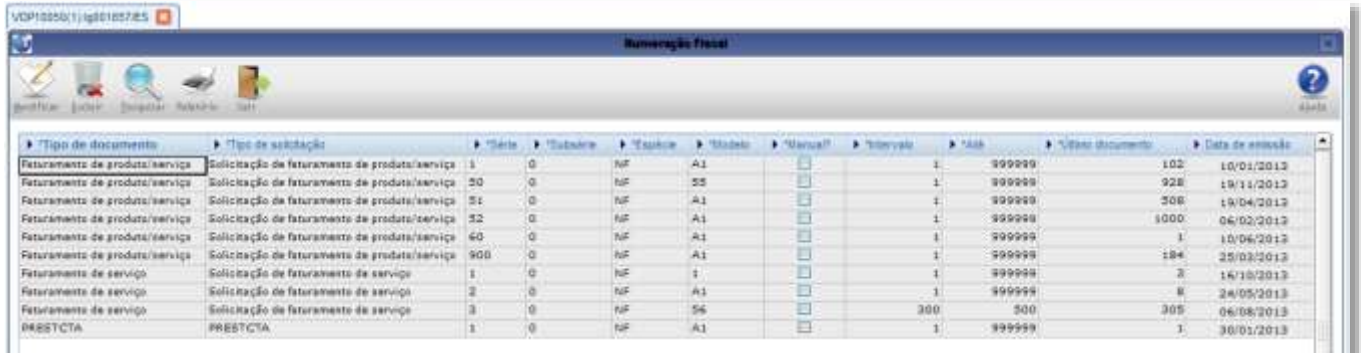

#### <span id="page-3-0"></span>**1.2.1 Registro 01 – Informações principais da nota**

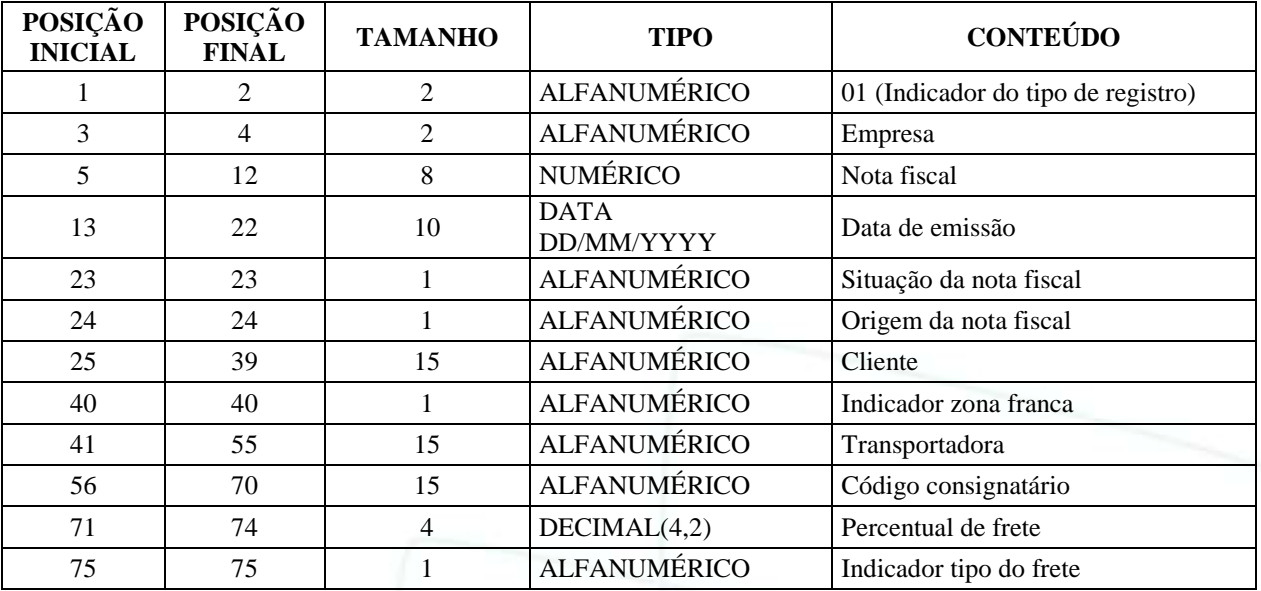

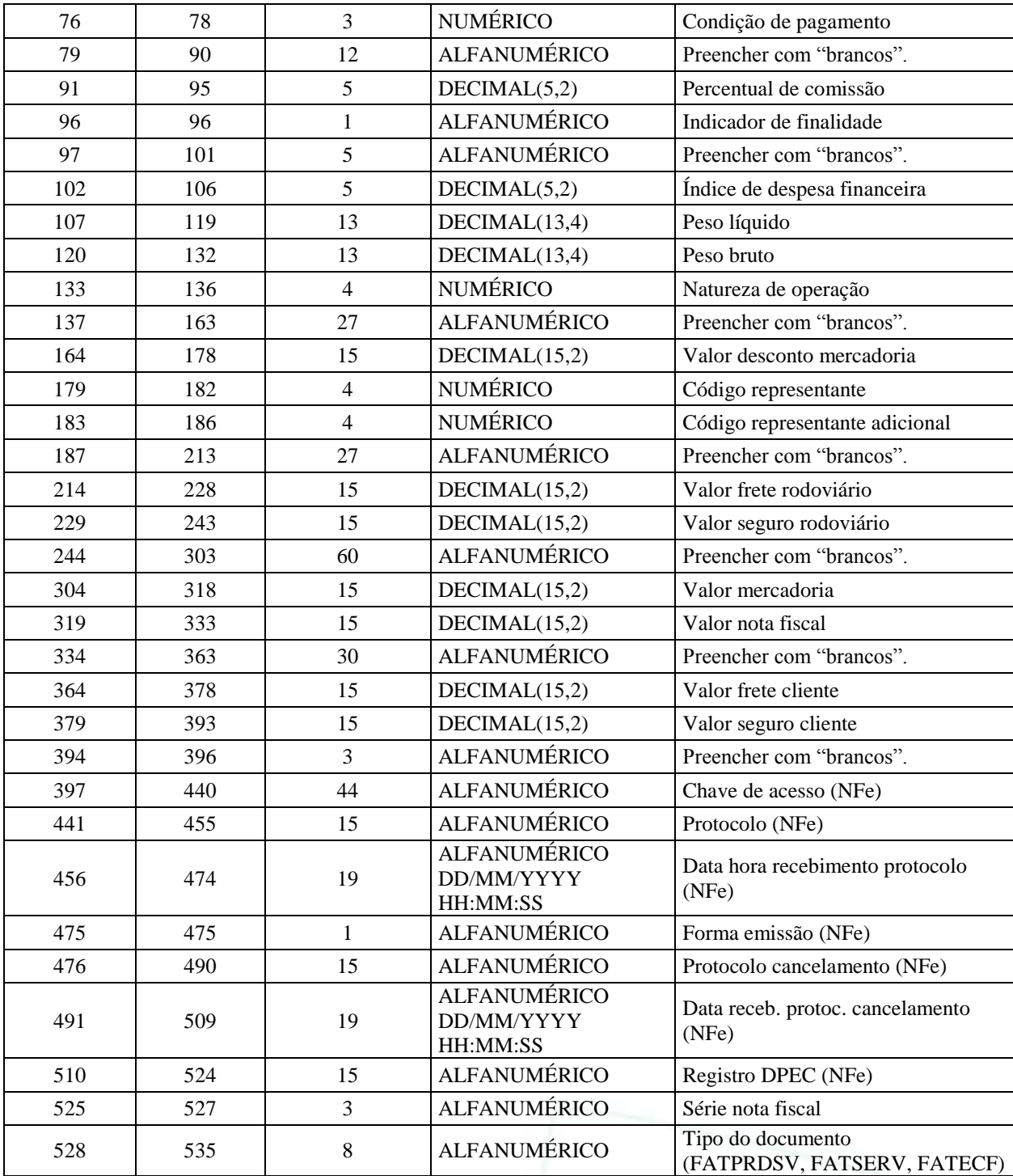

## <span id="page-4-0"></span>**1.2.2 Registro 02 – Informações dos itens da nota**

Este doc

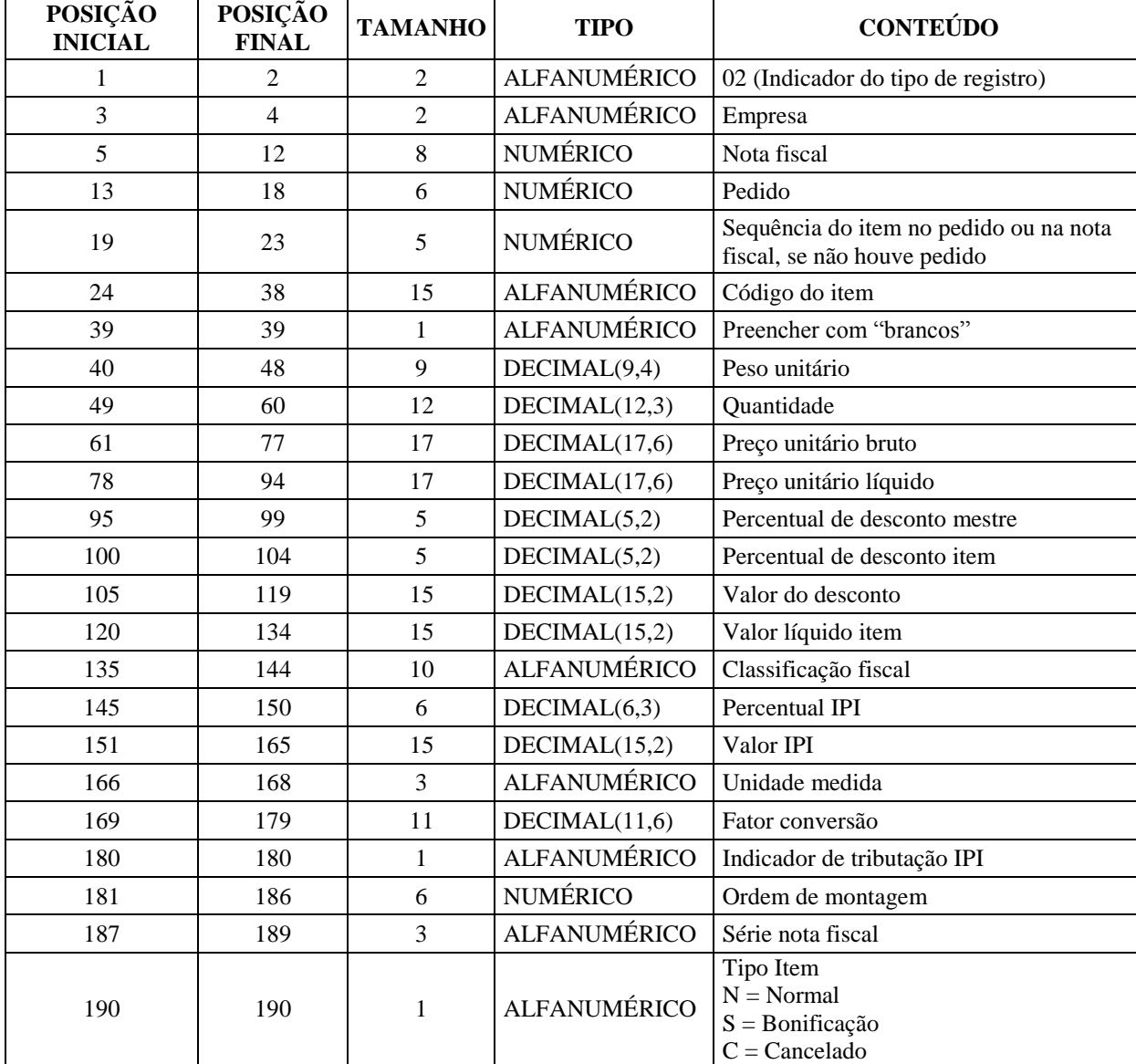

## <span id="page-5-0"></span>**1.2.3 Registro 04 – Informações fiscais dos itens**

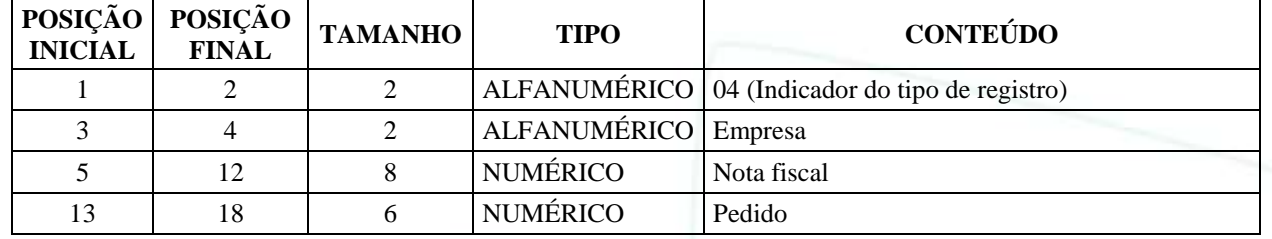

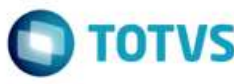

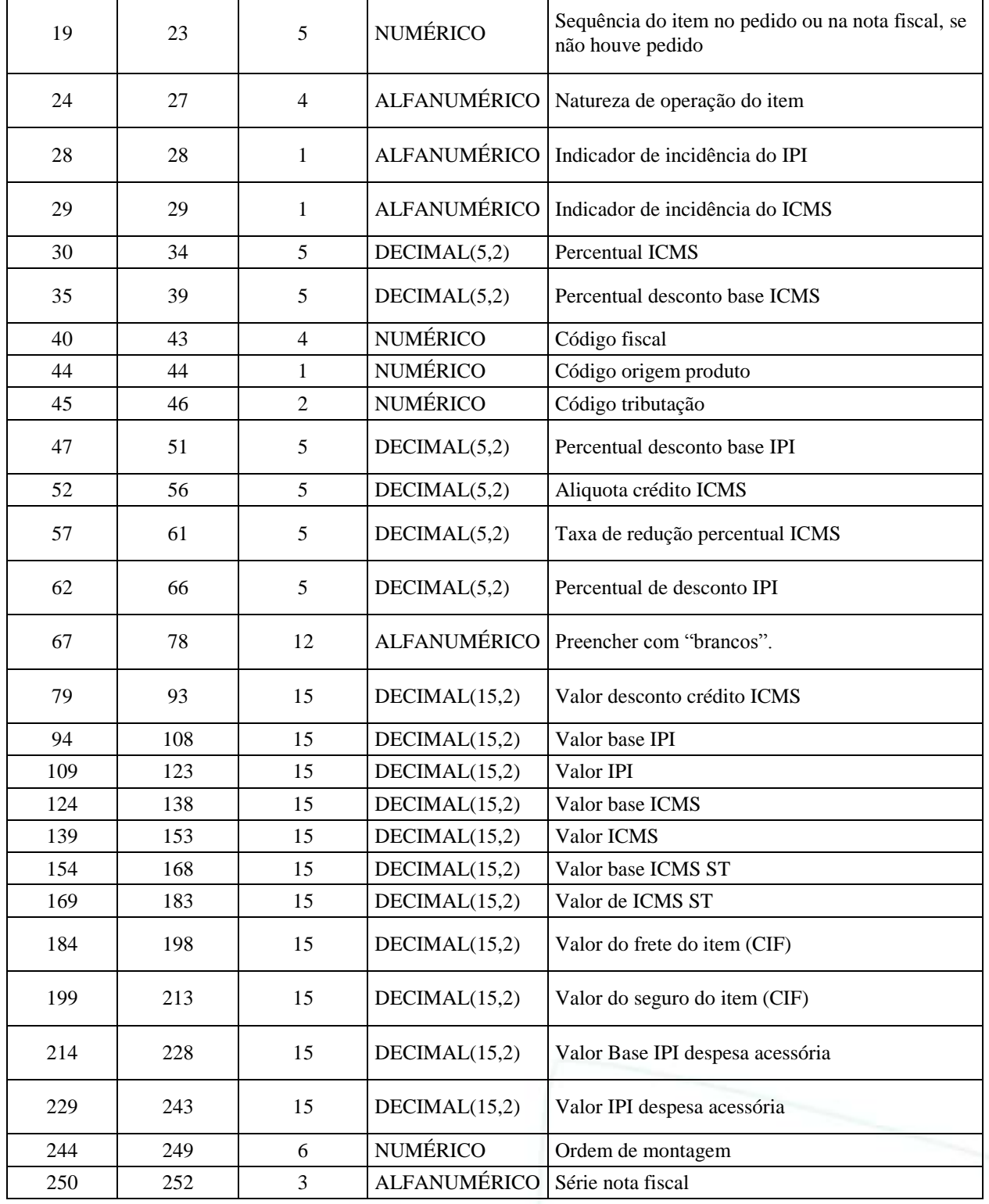

#### <span id="page-7-0"></span>**1.2.4 Registro 05 – Informações itens sem cadastro**

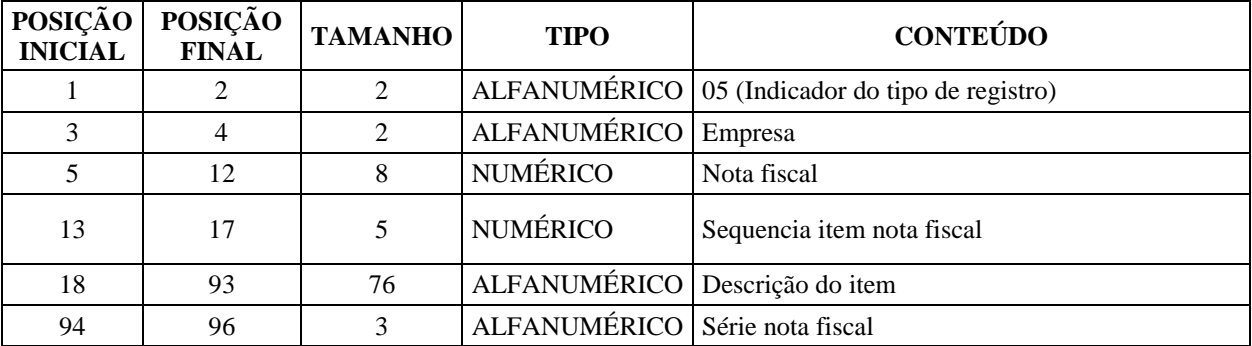

#### <span id="page-7-1"></span>**1.2.5 Registro 07 – Informações duplicatas da nota**

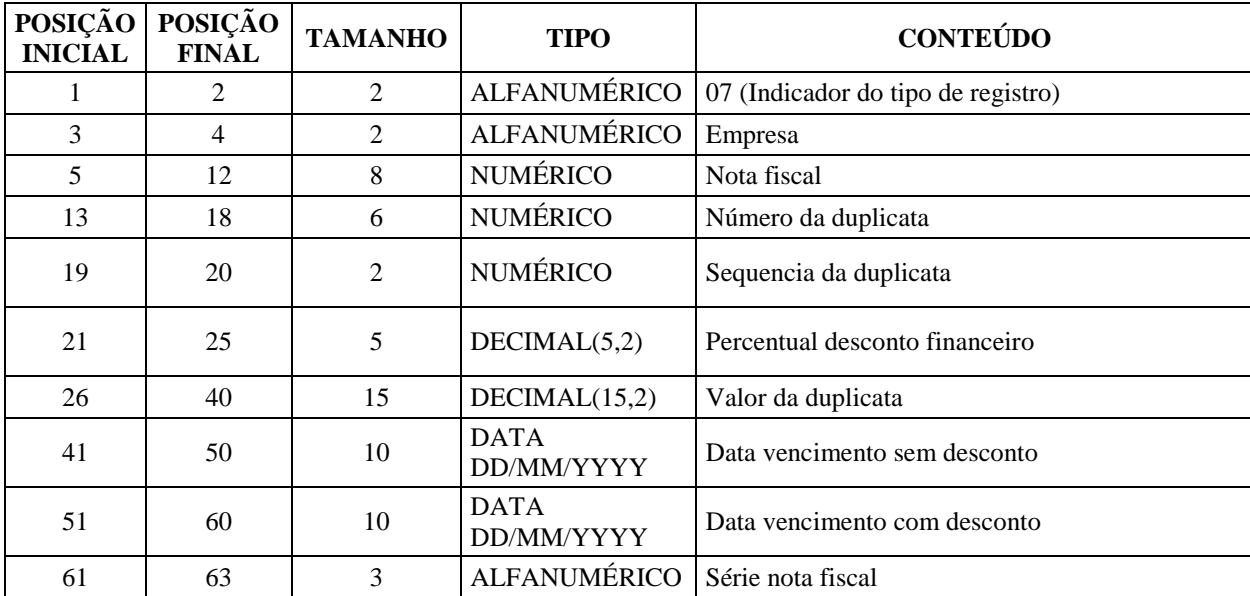

## <span id="page-7-2"></span>**1.2.6 Registro 09 – Informações de observações da nota**

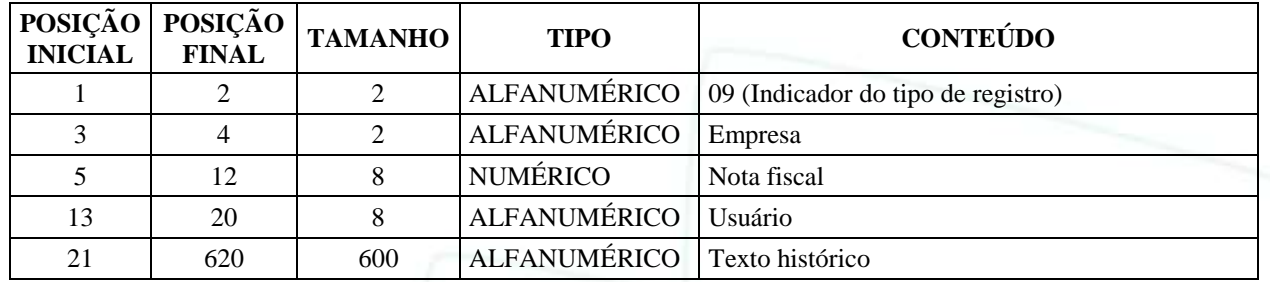

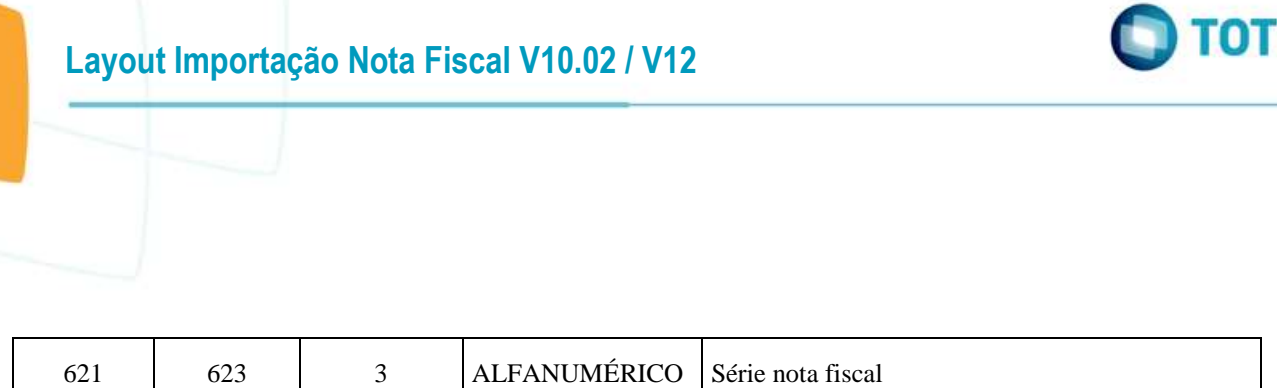

## <span id="page-8-0"></span>**1.2.7 Registro 21 – Informações principais da nota de serviço**

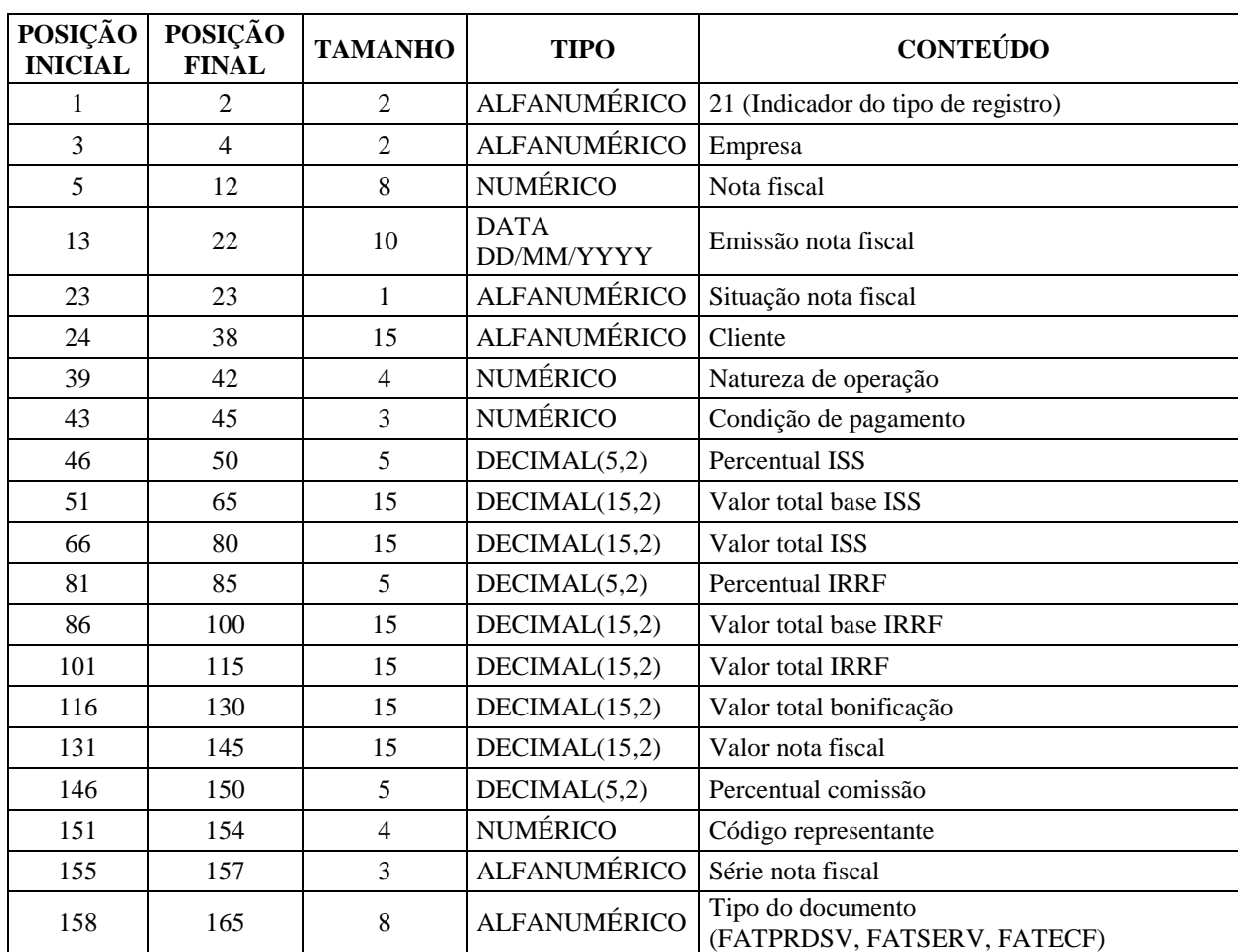

## <span id="page-8-1"></span>**1.2.8 Registro 22 – Informações dos itens da nota de serviço**

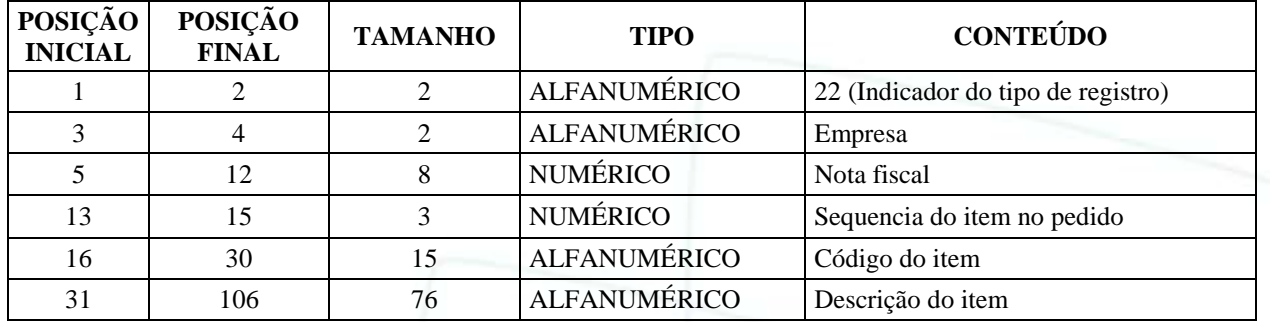

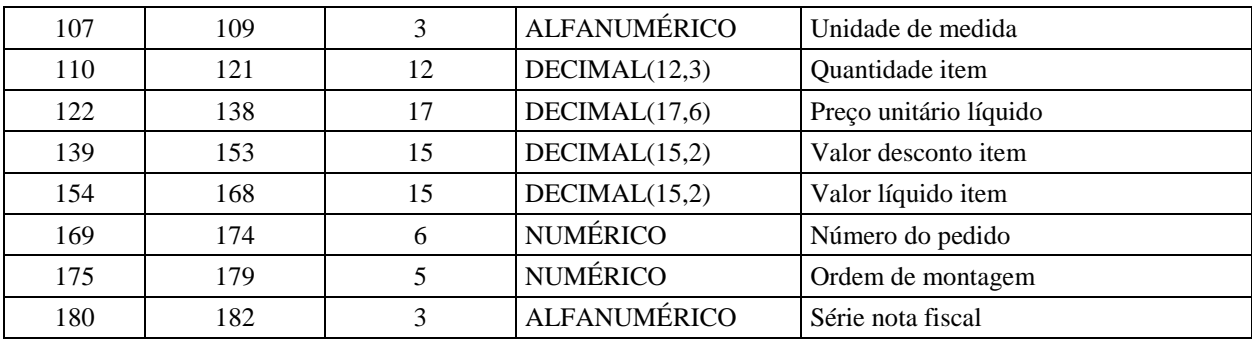

## <span id="page-9-0"></span>**1.2.9 Registro 23 – Informações dos itens com INSS**

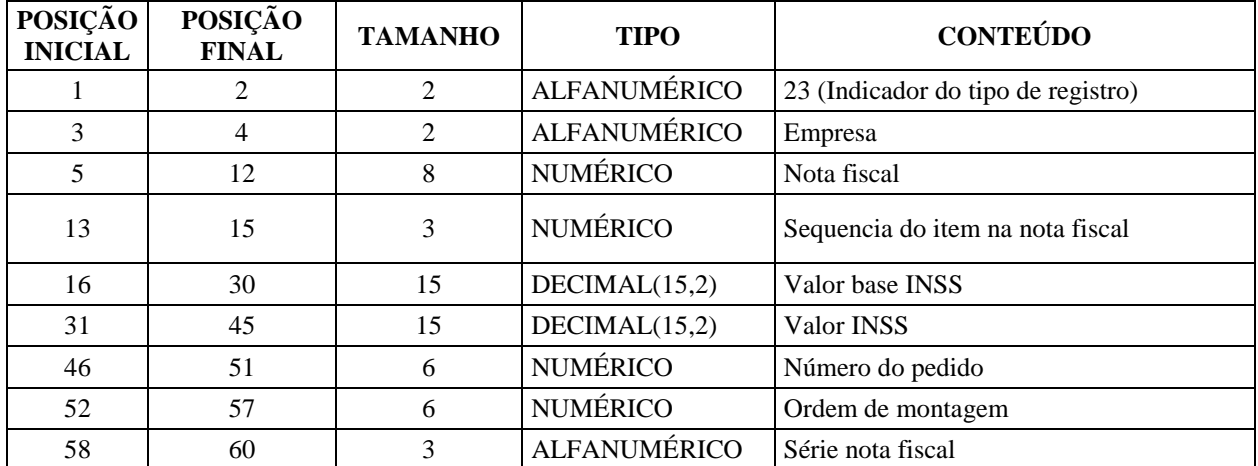

#### <span id="page-9-1"></span>**1.2.10 Registro 24 – Informações das duplicatas das notas de serviço**

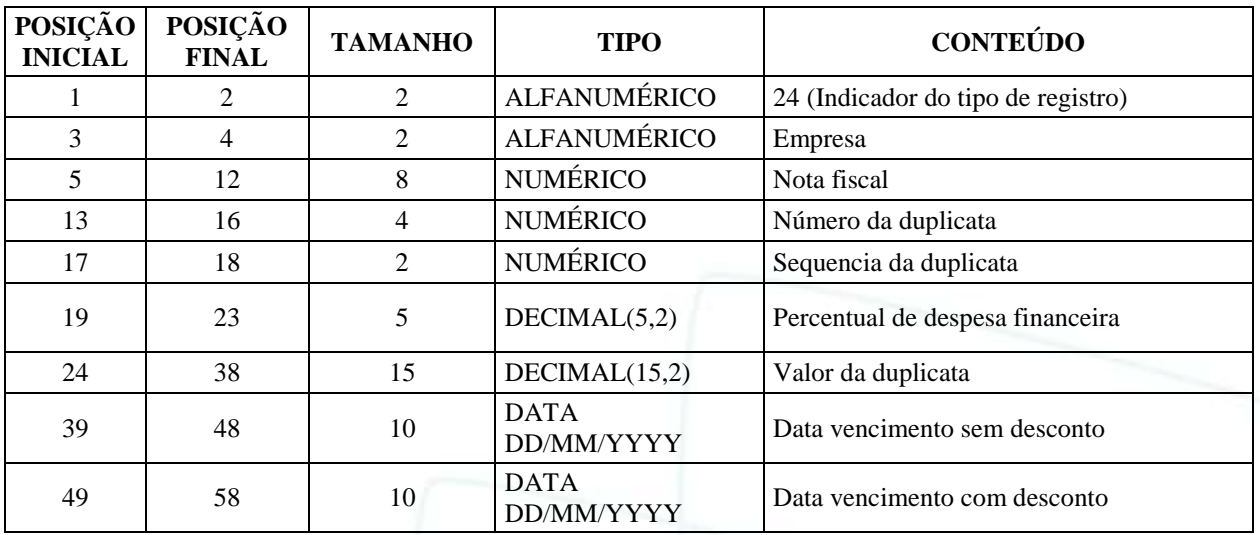

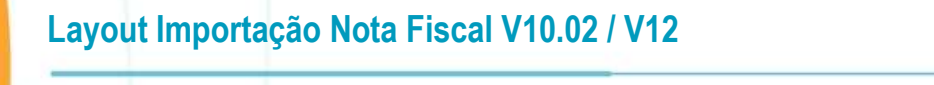

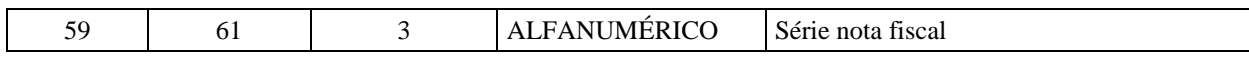

## <span id="page-10-0"></span>**1.2.11 Registro 27 – Informações adicionais da nota fiscal**

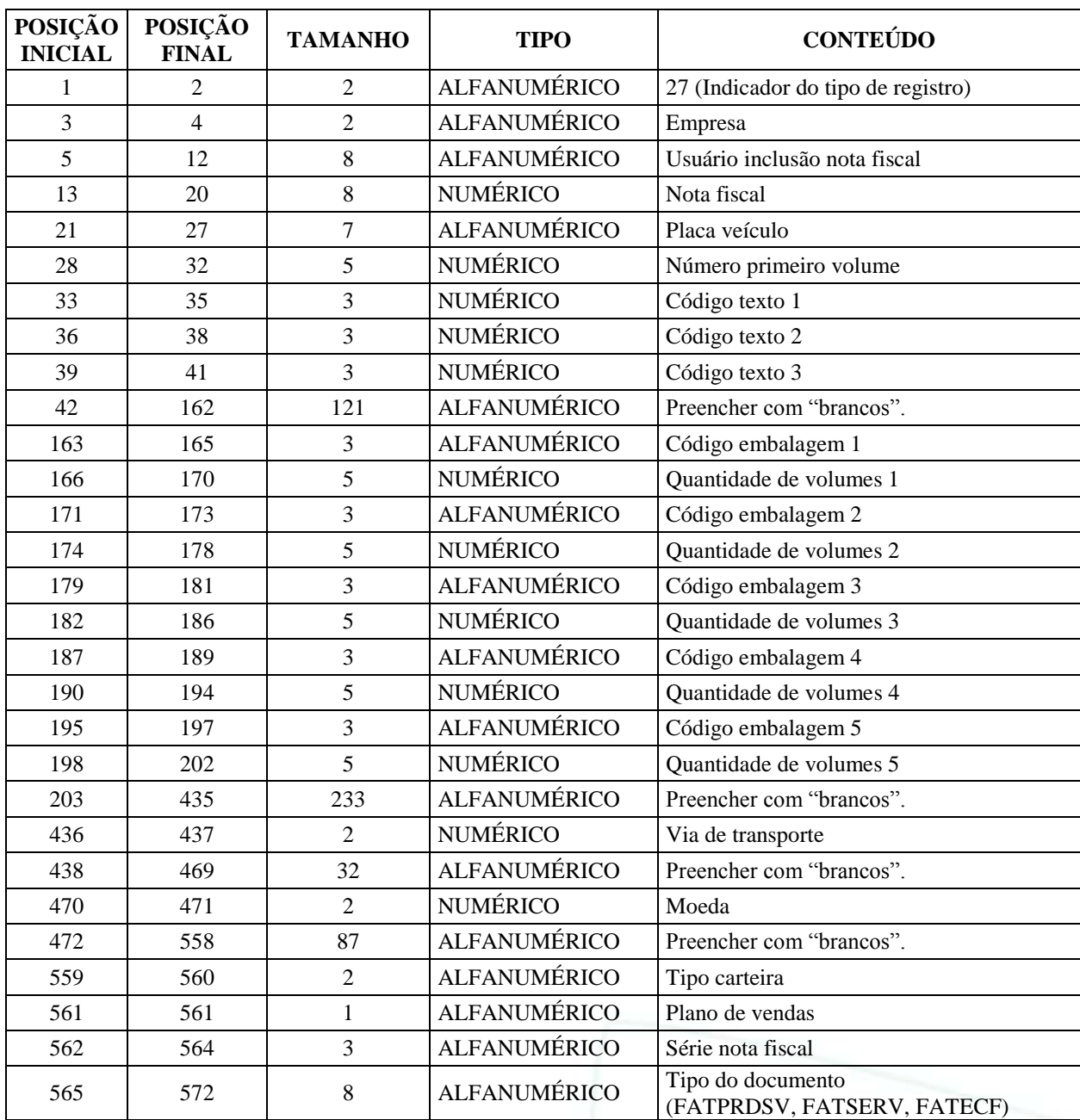

#### <span id="page-11-0"></span>**1.2.12 Registro 28 – Informações da carga / embalagens da nota fiscal**

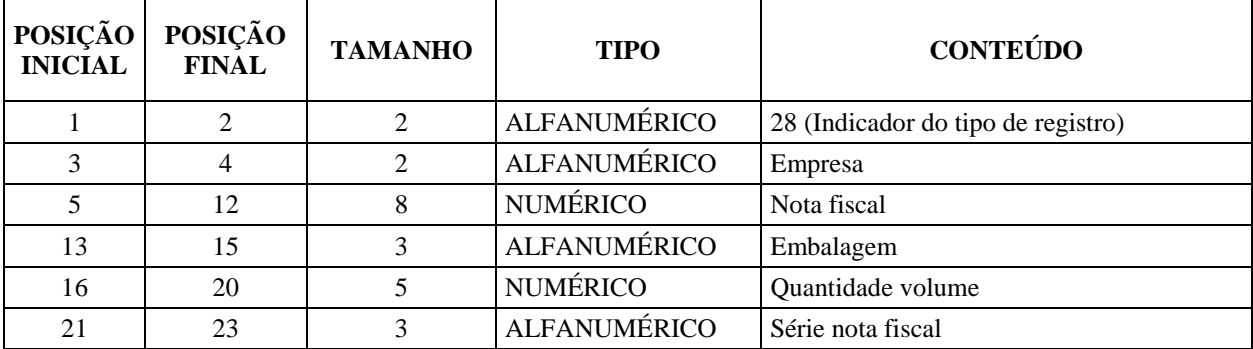

## <span id="page-11-1"></span>**1.2.13 Registro 30 – Informações fiscais faturamento único**

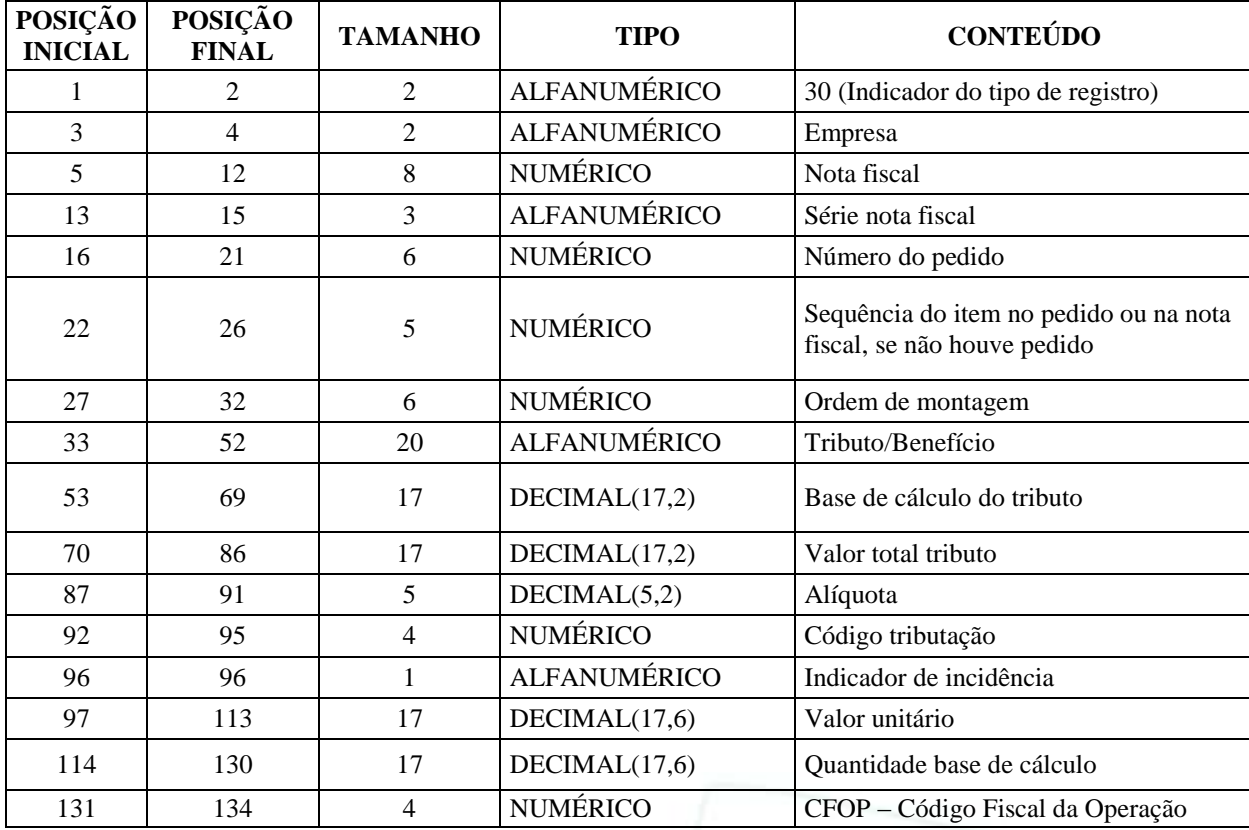

## <span id="page-11-2"></span>**1.2.14 Registro 59 – Informações do cupom fiscal**

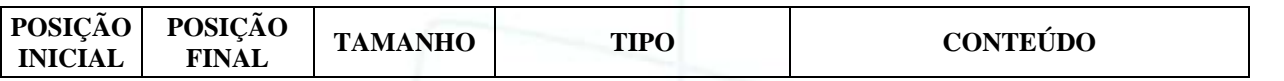

**Layout Importação Nota Fiscal V10.02 / V12**

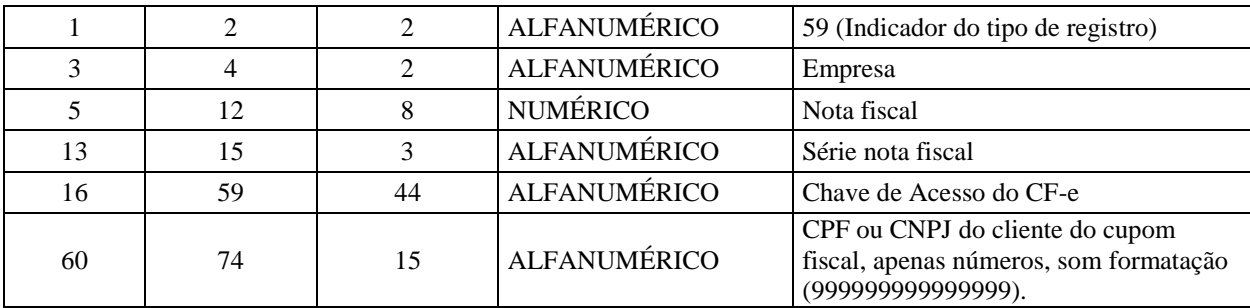

## <span id="page-12-0"></span>**1.3 Configuração do agendador de tarefas**

Alterado VDP0002 para ser executado via job, abaixo segue como configurar esta nova opção do programa.

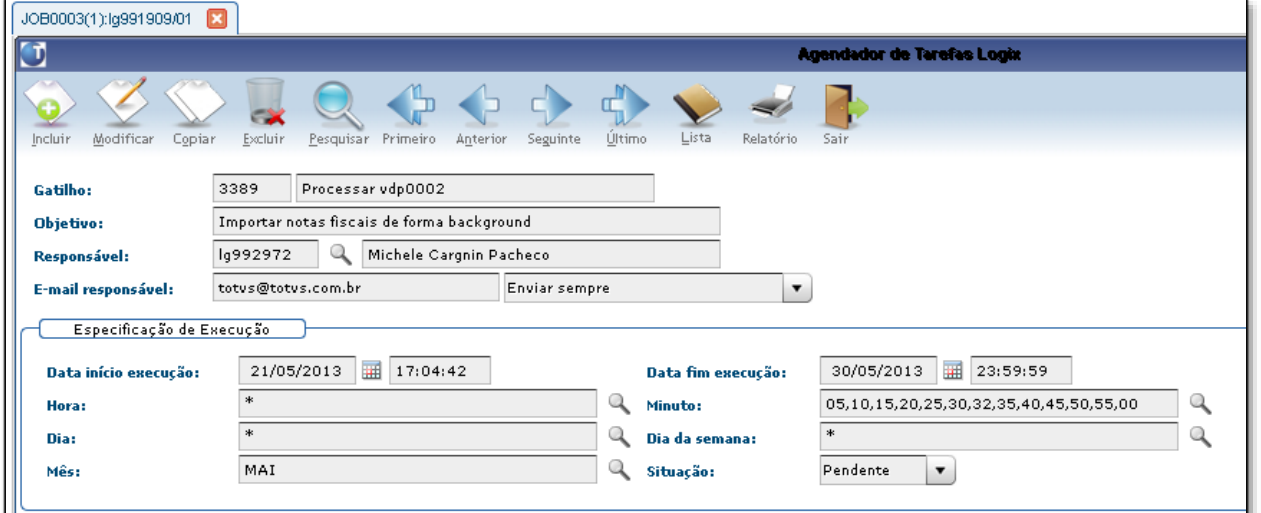

Na opção "tarefas", incluir o programa VDP0002, conforme segue:

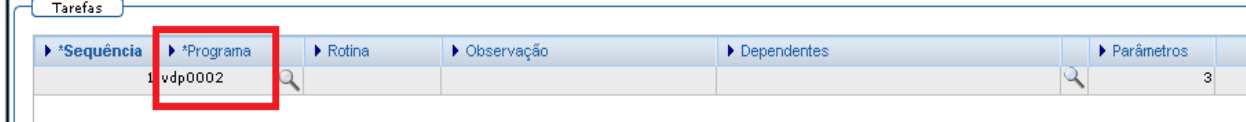

Na opção "parâmetros", incluir conforme exemplos abaixo:

**Parâmetro 1:** Empresa.

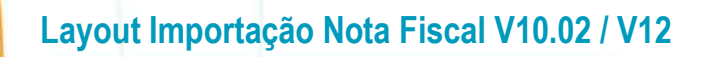

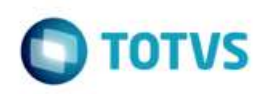

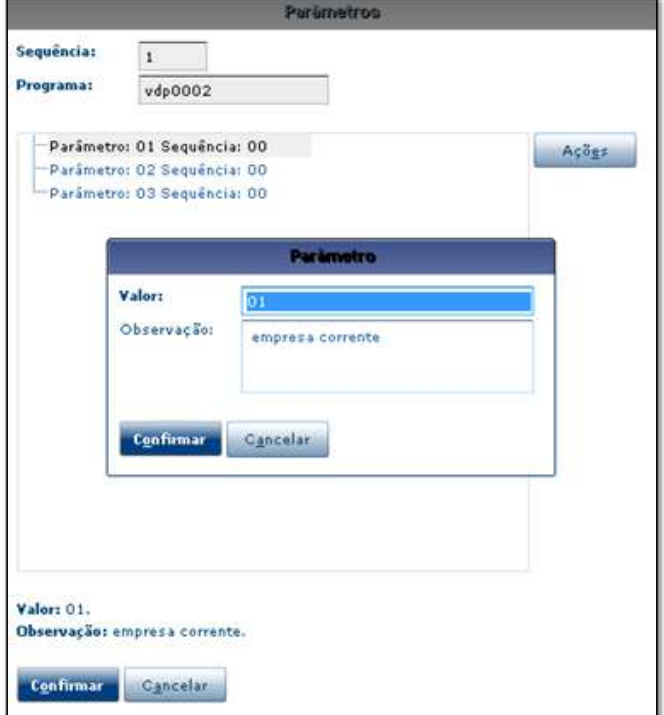

**Parâmetro 2:** Diretório de leitura do arquivo, com o nome do arquivo.

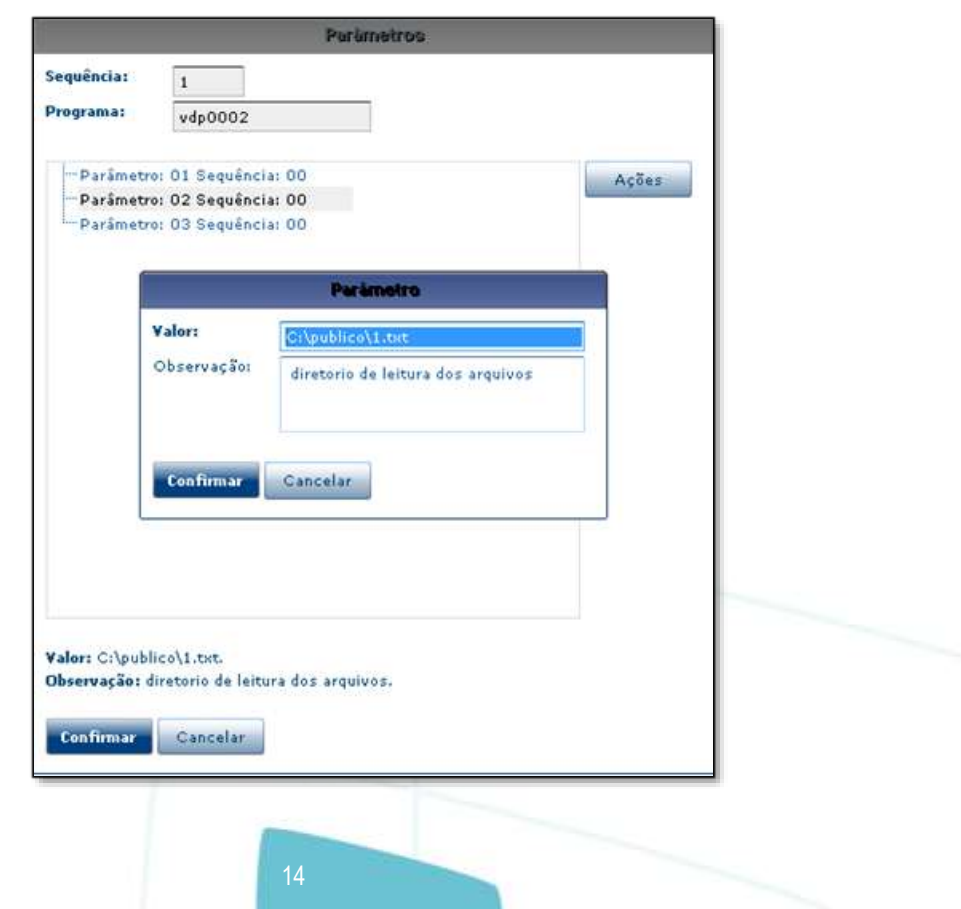

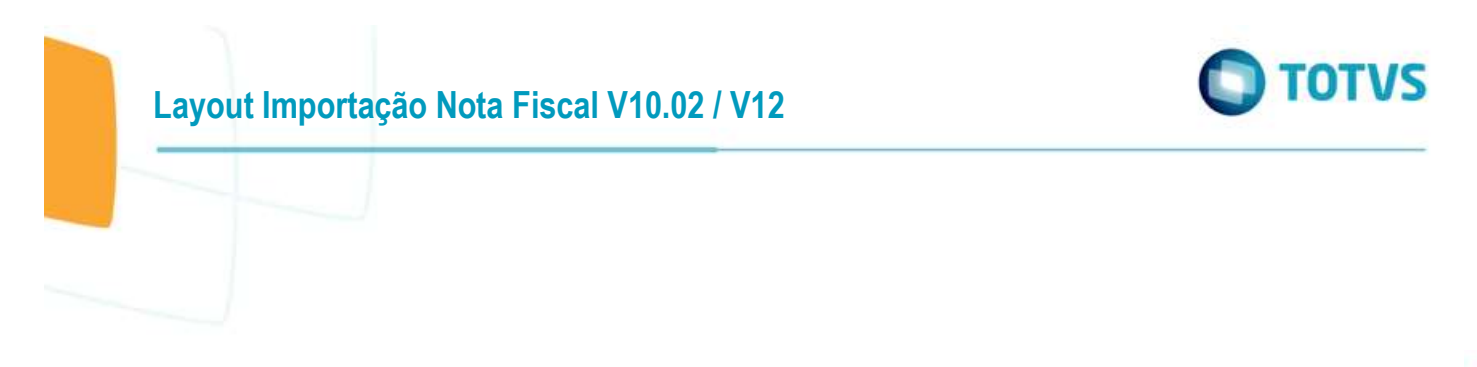

**Parâmetro 3:** Indicador de faturamento único (Valores permitidos: S - Sim / N - Não).

Se informado 'S' indica que o arquivo lido deve seguir os padrões acima citados. Se informado 'N' o programa irá importar os dados para as tabelas do faturamento 10.01/ 05.10.

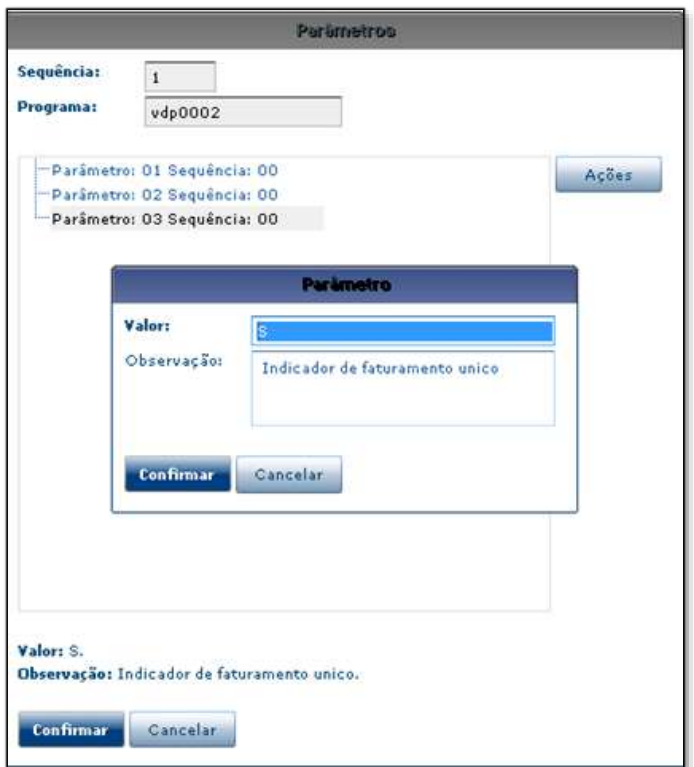

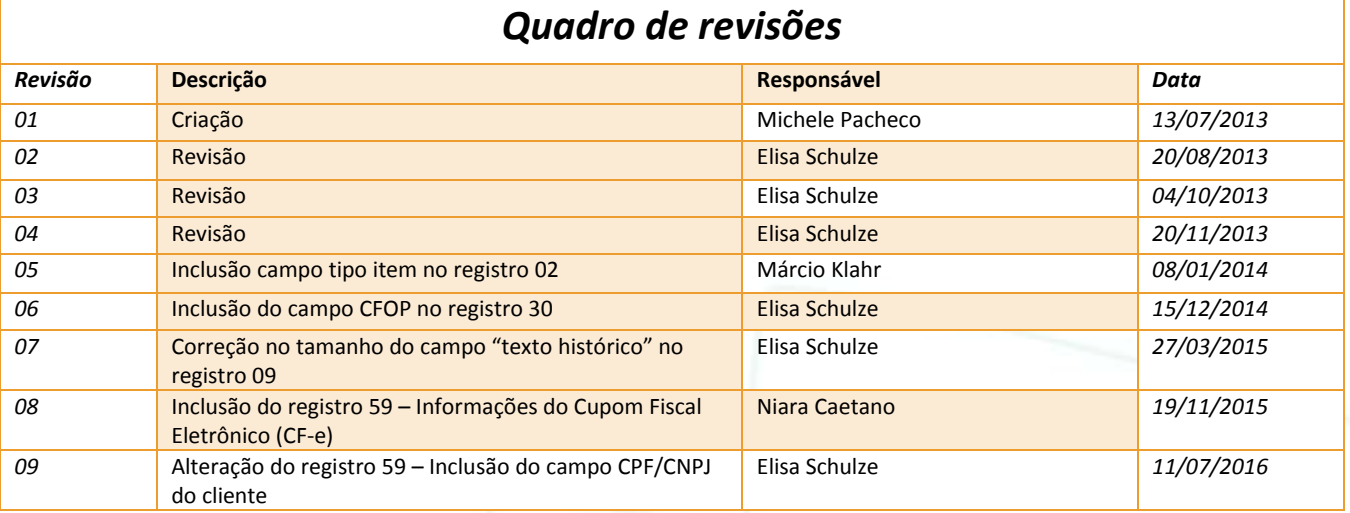